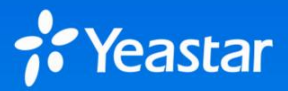

# Yeastar P 系列云 PBX

部署信息 - 云平台 - 数据中心

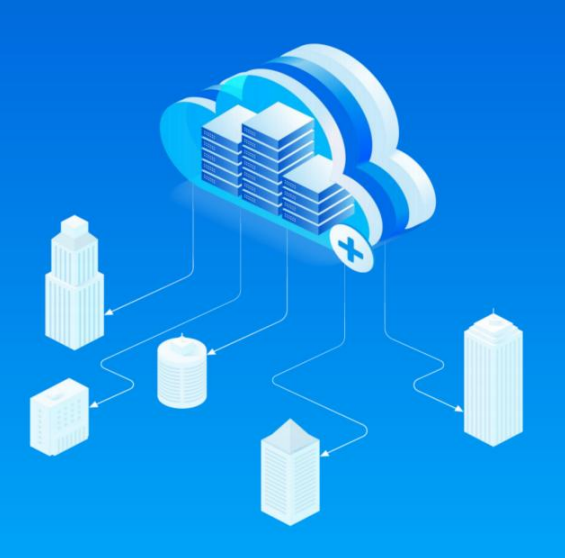

# 前期准备

请参见 Yeastar P 系列云 PBX [部署指南,](https://help.yeastar.com/zh-cn/p-series-cloudpbx-deployment/index.html) 并完成以下步骤。

- > 1. 准备好你的服务器和网络。
- > 2. 部署 YCM 服务器、SBC 服务器、SBC Proxy 服务器和 PBXHub 服务器。

请填写此表单,并将所需的 HTTPS 证书以受保护的压缩文件形式提供给 Yeastar。我们将 检查你的部署配置,并协助你在部署的服务器上安装 Yeastar P 系列云 PBX。

需注意,此表单适用于最基础的部署架构,如果你想要部署多套服务器以实现高可 用性能,请联系 Yeastar 销售人员。

# 公司和联系人信息

提供你的公司名称和技术联系人信息。

公司名称

技术联系人名称

联系人号码

联系人邮箱

# 部署信息

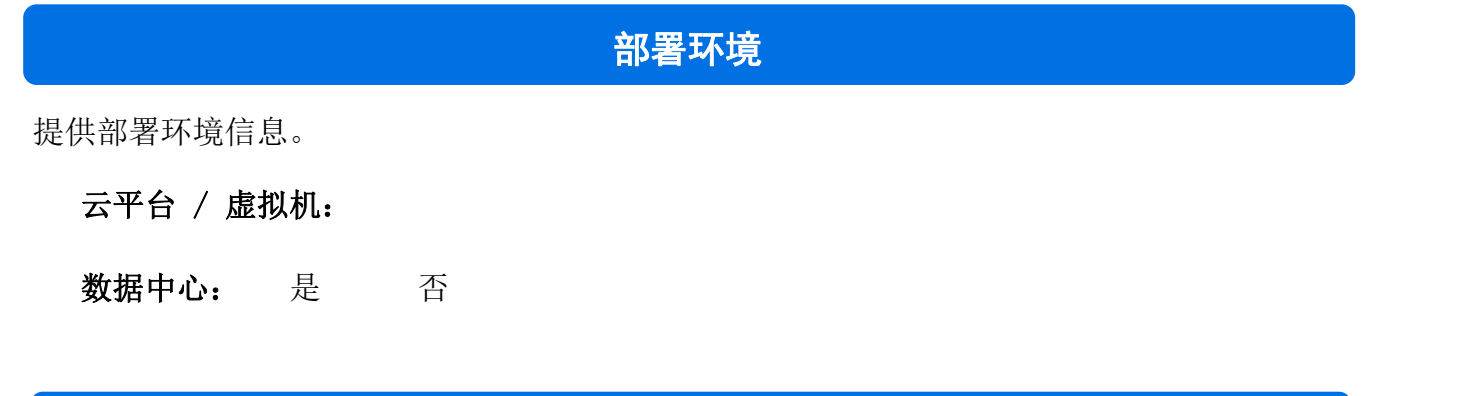

# **YCM** 服务器

提供 YCM 服务器具体信息。

**YCM**  $\mathbb{R}^{N}$  is a set of  $\mathbb{R}^{N}$  . The set of  $\mathbb{R}^{N}$ 

**YCM** 服务器 **LAN IPv4 /**掩码

IP 网段必须为 **10.0.0.0/8**、**172.16.0.0/12** 或 **192.168.0.0/16**。

LAN IPv4 /掩码:

弹性 **IP (**静态公网 **IPv4** 地址**)**

弹性 IP 地址:

#### ◆ SSH 登录

+ 建议使用高强度密码;

请勿与其他类型服务器使用相同的密码。

确认是否已完成以下所需操作。

□ 修改 SSH 端口为 1022。

 $\mathcal S$ [如何修改](#page-8-0) SSH 端口?

创建"yeastar"用户。

 $\mathscr{S}$  如何创建 "yeastar"用户?

- 提供你的 SSH 登录凭据。
	- 用户名: yeastar

密码:

#### ◆ YCM 域名

- ●域名层级: ... ... ... ... --选择域名层级--
- 域名:

#### 域名转发

**SBC** 服务器

转发 YCM 域名到 YCM 服务器公网 IP。

■ [如何转发域名?](#page-8-2)

# **SBC** 服务器

提供 SBC 服务器具体信息。

#### 安全与端口转发

SBC 服务器是否有防火墙或安全组?

- 是 (转发所有端口 1-65535)
- 否 あいしん しゅうしょう しんしょう しんしょう

#### **SBC** 服务器 **LAN IPv4 /**掩码

IP 网段必须为 **10.0.0.0/8**、**172.16.0.0/12** 或 **192.168.0.0/16**。

LAN IPv4 /掩码:

### 弹性 **IP (**静态公网 **IPv4** 地址**)**

弹性 IP 地址:

#### ◆ SSH 登录

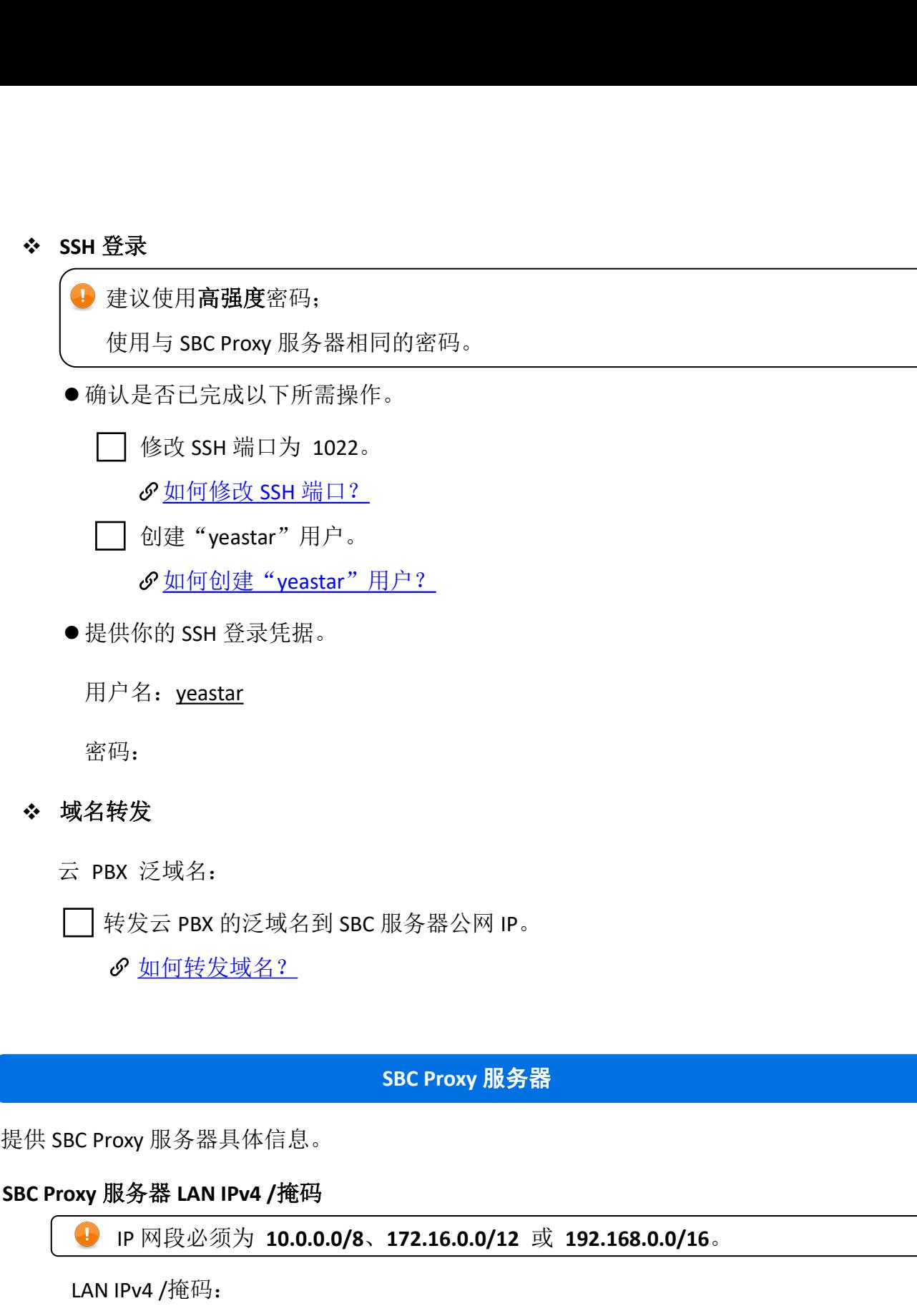

转发云 PBX 的泛域名到 SBC 服务器公网 IP。

♂ 如何转发域名? **SBC Proxy**<br>
SBC MAN<br>
SBC MAN<br>
SBC MAN<br>
SBC MAN

IP 网段必须为 **10.0.0.0/8**、**172.16.0.0/12** 或 **192.168.0.0/16**。 タ <u>如何转发域名?</u><br><br>SEC Proxy 服务器具体信息。<br><br><br>W 服务器 LAN IPv4 /掩码<br>● IP 网段必须为 10.0.0.0/8、172.16.0.0/12 或 192.168.0.0<br>LAN IPv4 /掩码:<br>単性 IP (静态公网 IPv4 地址) **(**拱 SBC Proxy 服务器具体信息。<br>
C Proxy 服务器 LAN IPv4 /掩码<br>
■ IP 网段必须为 10.0.0.0/8、172.16.0.0/12 或 192.168.0.<br>
LAN IPv4 /掩码:<br>
◆ 弹性 IP (静态公网 IPv4 地址)<br>
弾性 IP (静态公网 IPv4 地址)<br>
弾性 IP 地址:

弹性 IP 地址:

#### ◆ SSH 登录

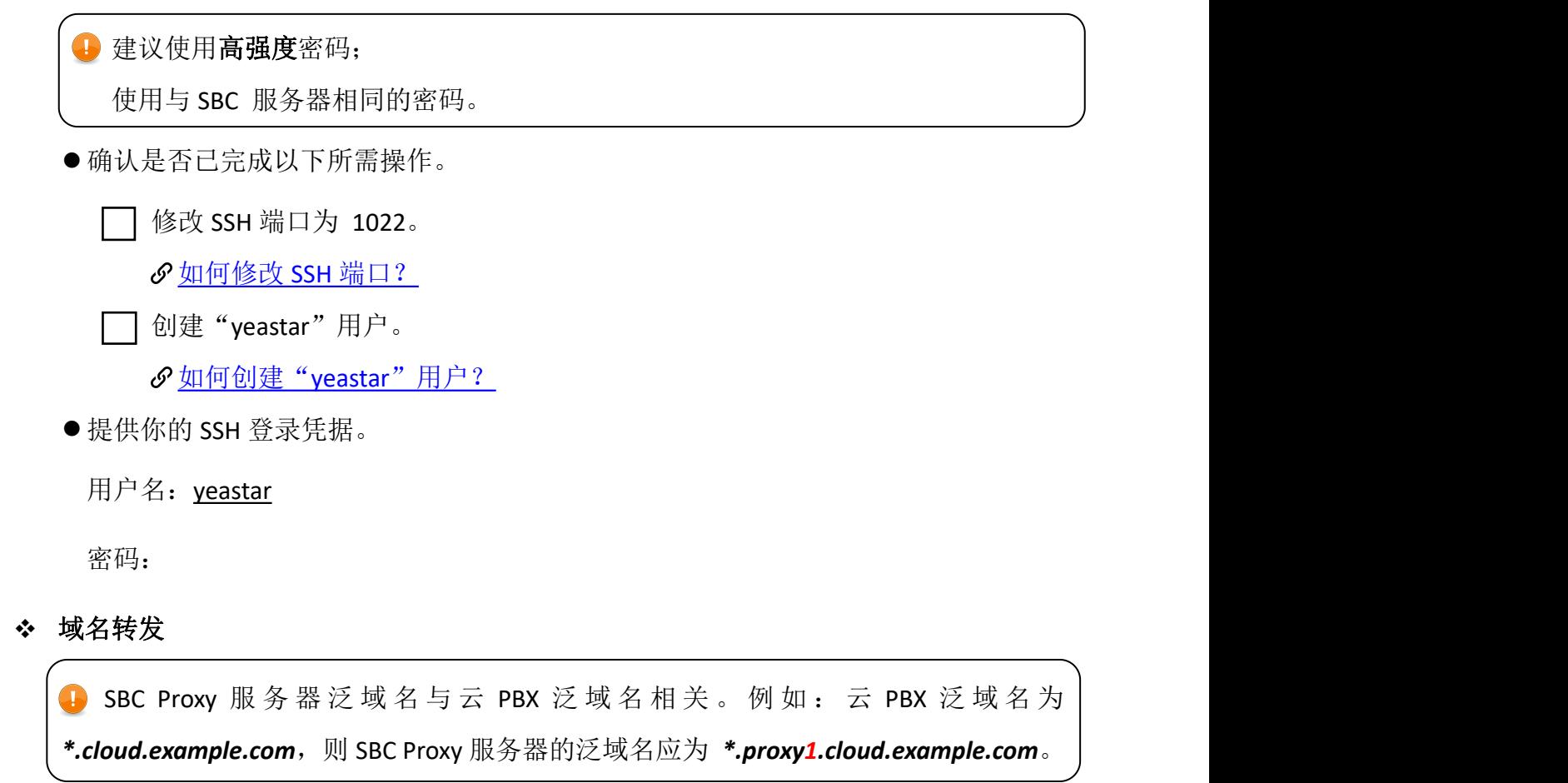

SBC Proxy 服务器泛域名:

转发 SBC Proxy 服务器泛域名到 SBC Proxy 服务器公网 IP。

■[如何转发域名?](#page-8-2)

#### **PBXHub** 服务器

提供 PBXHub 服务器具体信息。

#### **PBXHub** 服务器 **LN IPv4 /**掩码

IP 网段必须为 **10.0.0.0/8**、**172.16.0.0/12** 或 **192.168.0.0/16**。

LAN IPv4 /掩码:

#### ◆ SSH 登录

+ 建议使用高强度密码:

请勿与其他类型服务器使用相同的密码。

确认是否已完成以下所需操作。

□ 修改 SSH 端口为 1022。

**♂[如何修改](#page-8-0) SSH 端口?** 

□ 创建"yeastar"用户。

 $\mathcal S$ [如何创建"](#page-8-1)yeastar"用户?

● 提供你的 SSH 登录凭据。

用户名: yeastar

密码:

**YCM** experiments and the experimental experiments of the experimental experiments of

## **YCM** 管理员账号

提供用于登录 YCM 网页的管理员账号。

#### ◆ 邮箱地址

管理员邮箱地址不可更改。

#### ◆ 登录密码

学请使用无特殊字符的高强度密码。

### **SMTP** 设置

设置 YCM 的邮箱服务器,用于发送 YCM 事件、警告或通知邮件等。

#### ◆ 邮箱地址

**SMTP**  $\mathbb{R}^n$  , the small state of  $\mathbb{R}^n$  , the small state of  $\mathbb{R}^n$ 

#### ◆ 邮箱密码

### **SMTP** 主机与端口

#### 是否启用 **SSL/TLS**

- **是** しゅうしょう しゅうしょう しゅうしょく
- 否 あいしん しゅうしょう しんしょう しんしょう

**YCM** 警告通知联系人

# **YCM** 警告通知联系人

服务器有异常情况出现时,YCM 服务器会发送事件通知邮件给通知联系人。因此,你需要 至少添加一个通知联系人,以接收系统警告。通知联系人信息后续可以更改。

#### 警告通知联系人名称

#### 警告通知联系人邮箱

□ 允许 Yeastar 安全运维人员接收警告级别的事件通知。

如果允许,我们会添加 Yeastar 安全运维人员的邮箱添加到通知联系人中,以接 H. 收警告级别的事件通知,并协助你排查和解决服务器问题。

# **HTTPS** 证书

,<br>将 HTTPS 证书压缩成 zip 文件,并将文件发送给 Yeastar。

Yeastar P 系列云 PBX 使用 **NGINX** 作为网页服务器,你需要为 NGINX 选择 HTTPS 证书。

[支持的](#page-9-0) CA 证书

证书颁发机构:

**HTTPS** 证书

**HTTPS** In the second control of the second control of the second control of the second control of the second control of the second control of the second control of the second control of the second control of the second co

# 路由器设置

■ 在作为 SBC 服务器和 SBC Proxy 服务器所在网络网关的路由器上, 完成所需设置, 以确保服务器可以 PING 网关以进行网络连通性检查,并防止 VoIP 通话出现潜在问题, 确保通信顺畅。

确认是否已在路由器上完成以下设置。

□ 允许来自局域网 (LAN) 的 PING 请求

禁用 SIP ALG

参考 しゅうしょう しゅうしょう しんしょう しんしゃく かんしょう

## <span id="page-8-0"></span>如何修改 **SSH** 端口为 **1022**?

1. 登录 SSH, 输入以下命令修改配置文件。

vi /etc/ssh/sshd\_config

2.修改 SSH 端口为 1022,并保存配置文件。

# What ports, IPs and protocols we listen for

Port 1022

......

## <span id="page-8-1"></span>如何创建"**yeastar**"用户?

登录 SSH,输入以下命令:

adduser yeastar gpasswd -a yeastar sudo

## <span id="page-8-2"></span>如何转发域名?

#### 转发 **YCM** 服务器域名到 **YCM** 公网 **IP** 地址。

示例 **YCM** 域名:ycm*.yeastar.com* Y**CM** 公网 **IP**:123.123.123.123 转发 ycm*.yeastar.com* 到 *123.123.123.123*。

#### 转发 **SBC Proxy** 服务器泛域名到 **SBC Proxy** 服务器公网 **IP** 地址。

示例

**SBC Proxy** 域名:*pbx1.proxy1.yeastarcloud.com* **SBC Proxy** 公网 **IP**:124.124.124.124 转发*\*.proxy1.yeastarcloud.com* 到 *124.124.124.124*。

#### 转发云 **PBX** 泛域名到 **SBC** 公网 **IP** 地址。

示例

**PBX** 域名:*pbx1.yeastarcloud.com* **SBC** 公网 **IP**:125.125.125.125 转发*\*.yeastarcloud.com* 到 *125.125.125.125*。

#### 转发云 **PBX** 泛域名到 **CLB** 公网 **IP** 地址。

示例 **PBX** 域名:*pbx1.yeastarcloud.com* **CLB** 公网 **IP**:126.126.126.126 转发 *\*.yeastarcloud.com* 到 *126.126.126.126*。

# <span id="page-9-0"></span>支持的 **CA** 证书

- 亿联(Yealink)话机 V83 [版本支持的](https://help.yeastar.com/zh-cn/p-series-cloudpbx-deployment/topic/supported-ca-certificates-on-yealink-phones-v83.html) CA 证书
- 亿联(Yealink)话机 V84 [版本支持的](https://help.yeastar.com/zh-cn/p-series-cloudpbx-deployment/topic/supported-ca-certificates-on-yealink-phones-v84.html) CA 证书
- 亿联(Yealink)话机 V84 [版本支持的](https://help.yeastar.com/zh-cn/p-series-cloudpbx-deployment/topic/supported-ca-certificates-on-yealink-phones-v85.html) CA 证书